# **Useful Keyboard Shortcuts**

Whether you are researching a topic, writing a paper, or chatting on Facebook (or all three at once!), learning a few, simple shortcuts can make your work much easier. Most shortcuts below will use the **Ctrl** (PC) or **command**/⌘ (Mac) button. Both are in the lower left corner of your keyboard.

#### **Copy, Cut and Paste**

Using shortcuts for these operations will speed up the process of citing and quoting your sources.

**Mac**  $\left\{$  Copy:  $\frac{100}{100}$  & C Cut:  $\frac{100}{100}$  & X Paste:  $\frac{100}{100}$  V **PC** Copy: Ctrl & C Cut: Ctrl & X Paste: Ctrl & V

#### **Grab a Screenshot**

Create an image of your screen—very handy for instructions, capturing images from a document, or asking for help with a computer issue!

**Mac**  $\prec$  whole screen:  $\mathcal{H}$  & Shift & 3 portion:  $\mathcal{H}$  & Shift & 4 This will create an image and save to your desktop.

**PC**  $\rightarrow$  Find the "Print Screen"/PrtScn button on your keyboard. Press it. Open a Word document or image editing program and Paste.

### **Find a Word on the Page**

Ever click an article or a Google result, and have trouble finding your search term once there? This shortcut will show you every instance of a word or phrase on a webpage or a document. Use the arrow keys or enter to skip to the next instance.

**Mac**  $\left\{\begin{matrix} \mathcal{H} & \mathcal{E} & F & \mathcal{I} \\ \mathcal{H} & \mathcal{E} & F & \mathcal{I} \end{matrix}\right\}$  word/phrase

**PC**  $\left\{\n \begin{array}{c}\n \text{Ctrl } & \text{F}, \text{ type word/phrase}\n \end{array}\n\right\}$ 

### **Zoom In & Out**

Increase the size of text in a browser or PDF, for easier reading.

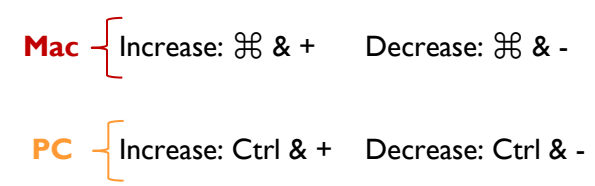

(When in a Microsoft Office program, use Ctrl/⌘ & the scroll wheel on your mouse to zoom in & out.)

### **Select the Address Bar**

Send your cursor to the address bar when you want to navigate to a new site.

$$
\textbf{Mac} \leftarrow \textbf{R} \& \textbf{L}
$$

$$
PC \ \ \sqrt{\text{Ctrl 8 L}}
$$

## **Open (in a) New Tab**

Tabbed browsing keeps multiple webpages open in the same window. These shortcuts make it even simpler.

**Mac** Create tab: ⌘ & T Open link in new tab: ⌘ & click link

**PC**  $\left\{\n\begin{matrix}\n\end{matrix}\right\}$  Create tab: Ctrl & T Open link in new tab: Ctrl & click link

## **Cycle through Windows and Apps/Programs**

Switch between windows within a program, or between open programs.

**Mac** → Change windows:  $\frac{12}{3}$  & ` Change apps:  $\frac{12}{3}$  & Tab

**PC**  $\exists$  Change windows: Ctrl & Tab Change apps: Alt & Tab